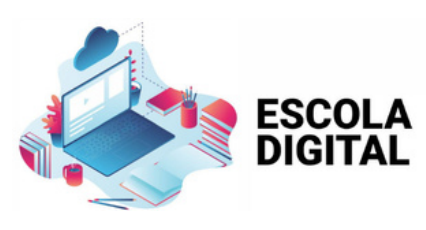

## No ecrã do teu PC surgiu uma TELA AZUL a solicitar um CÓDIGO DE DESBLOQUEIO?

Obtém o código de desbloqueio acedendo, com o telemóvel ou noutro PC, ao *[link](https://cuco.inforlandia.pt/ucode/)* seguinte

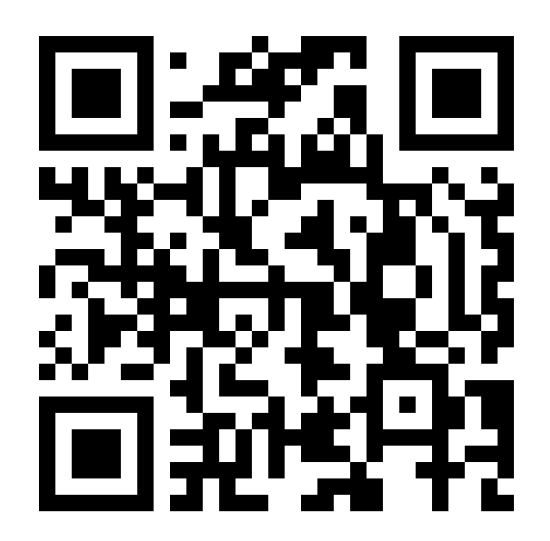

## <https://cuco.inforlandia.pt/ucode/>

O número de série pedido é o que consta por baixo do PC (junto ao código de barras), os outros valores constam na tela azul. Introduz no PC o código gerado.

Após início na sessão do Windows, atualiza o programa CUCO, acendendo, no PC, ao *[link](https://cuco.inforlandia.pt/ucode/)* que usaste para obter o código de desbloqueio.